## RStudio CheatSheet by Adéla Vrtková, Martina Litschmannová, Katedra aplikované matematiky, FEI, VŠB-TUO via cheatography.com (aktualizováno: 16. března 2023)

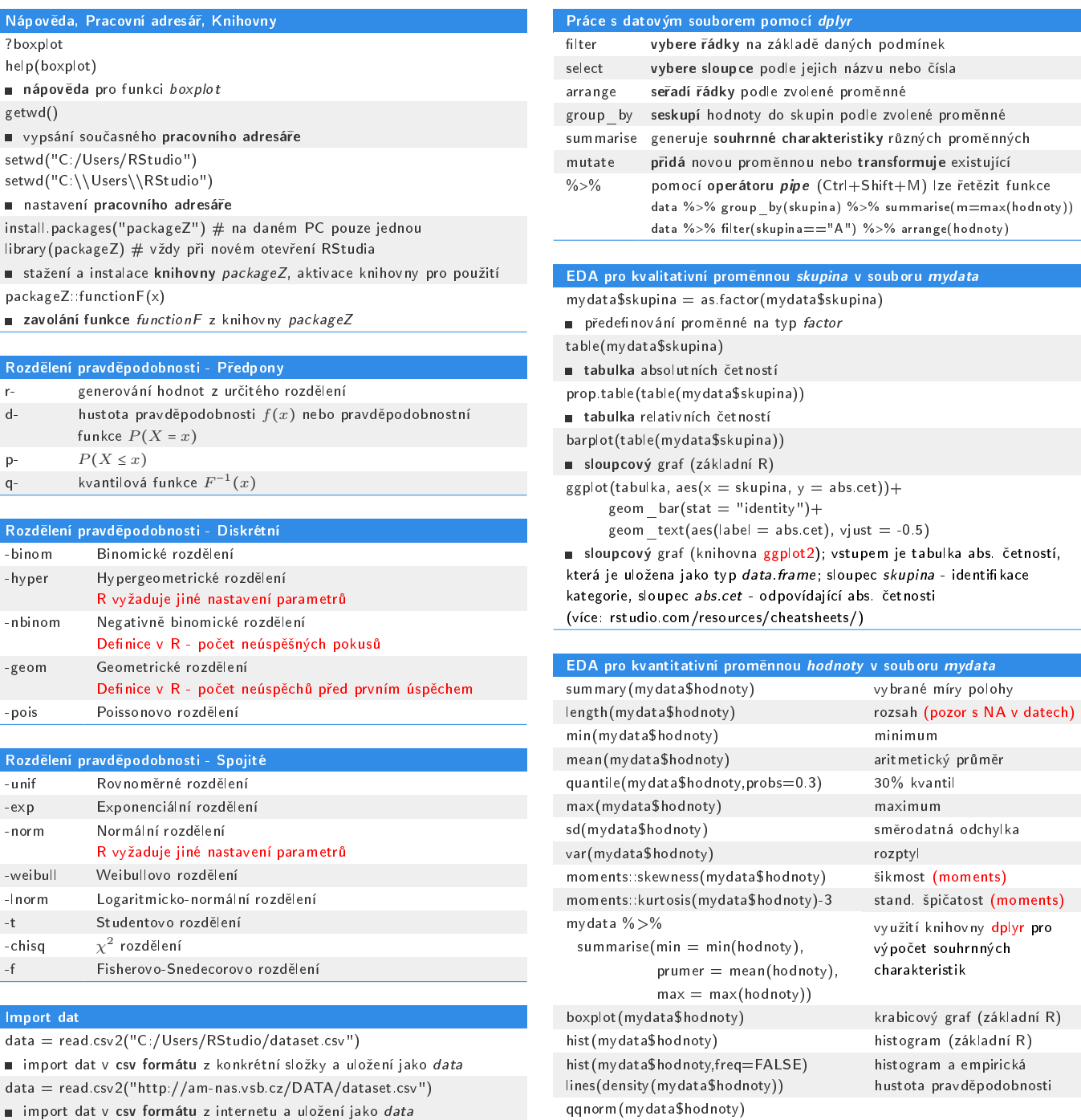

 $data = read\_excel("C://MojeSoubory/dataset.xlsx", sheet = "List1")$ **m**import dat v xlsx formátu pomocí knihovny readxl z konkrétní složky a uložení jako data

#### Práce s datovým souborem

 $data = as.data-frame(data)$ 

uložení dat jako objekt typu data.frame (je-li jiného typu)  $data.S = stack(data tab)$ 

p°evod dat z tabulky do st. datového formátu; v²echny sloupce jsou sloučeny do jednoho (values) a k němu je přidán nový sloupec (ind, typu factor) určující, ze kterého původního sloupce data pocházejí  $data.tab = unstack(data.S)$ 

p°evod dat ze st. datového formátu do tabulky, vyºaduje konkrétní strukturu, viz R-Help

data. S. omit  $=$  na. omit(data. S)

- vynechání řádků, ve kterých se vyskytují chybějící hodnoty (NA)
- další užitečné funkce (knihovna tidyr): pivot longer(), pivot wider()

geom\_boxplot()

EDA pro kvantitativní proměnnou hodnoty v souboru mydata - ggplot2

■ krabicový graf kvantitativní proměnné hodnoty v souboru mydata  $ggplot(mydata, aes(x = hodnoty))+$ 

qqline(mydata\$hodnoty) QQ-graf (základní R)

geom\_histogram(bins = 20)

 $ggplot(mydata, aes(x = "", y = hodnoty))+$ 

■ histogram kvantitativní proměnné hodnoty v souboru mydata

- $ggplot(mydata, aes(sample = hodnoty))+$ 
	- stat\_qq $()+$
	- stat\_qq\_line()
- QQ-graf kvantitativní proměnné hodnoty v souboru mydata
- $+$ labs(x = "popisek x", y = "popisek y", title = "nazev") # popisky
- +theme\_bw() # zm¥na barevného schématu
- +theme classic() # jiná změna barevného schématu
- některé další volitelné parametry

(více: rstudio.com/resources/cheatsheets/)

## RStudio CheatSheet by Adéla Vrtková, Martina Litschmannová, Katedra aplikované matematiky, FEI, VŠB-TUO via cheatography.com (aktualizováno: 16. b°ezna 2023)

L,

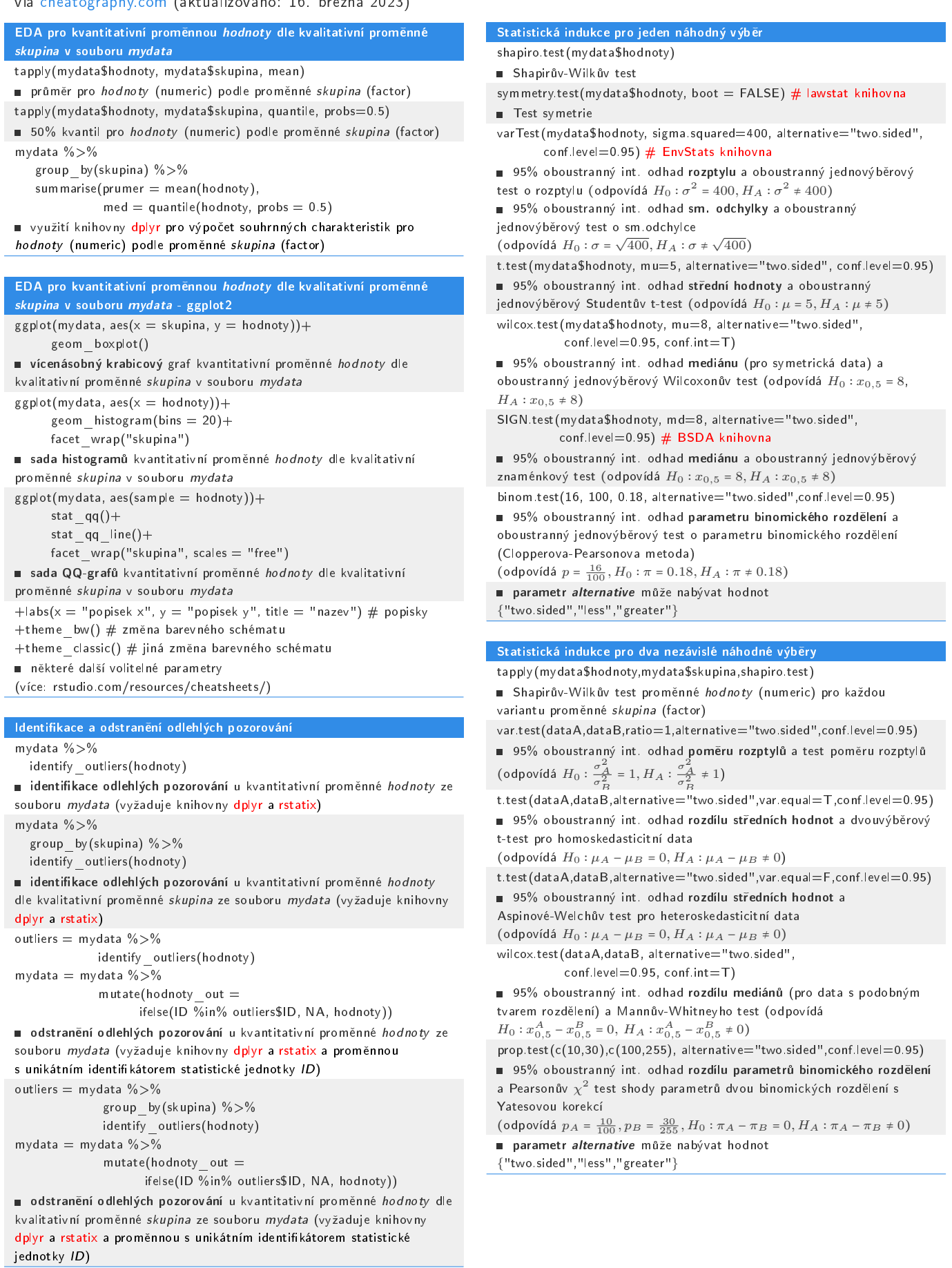

# RStudio CheatSheet by Adéla Vrtková, Martina Litschmannová, Katedra aplikované matematiky, FEI, VŠB-TUO

via cheatography.com (aktualizováno: 16. března 2023)

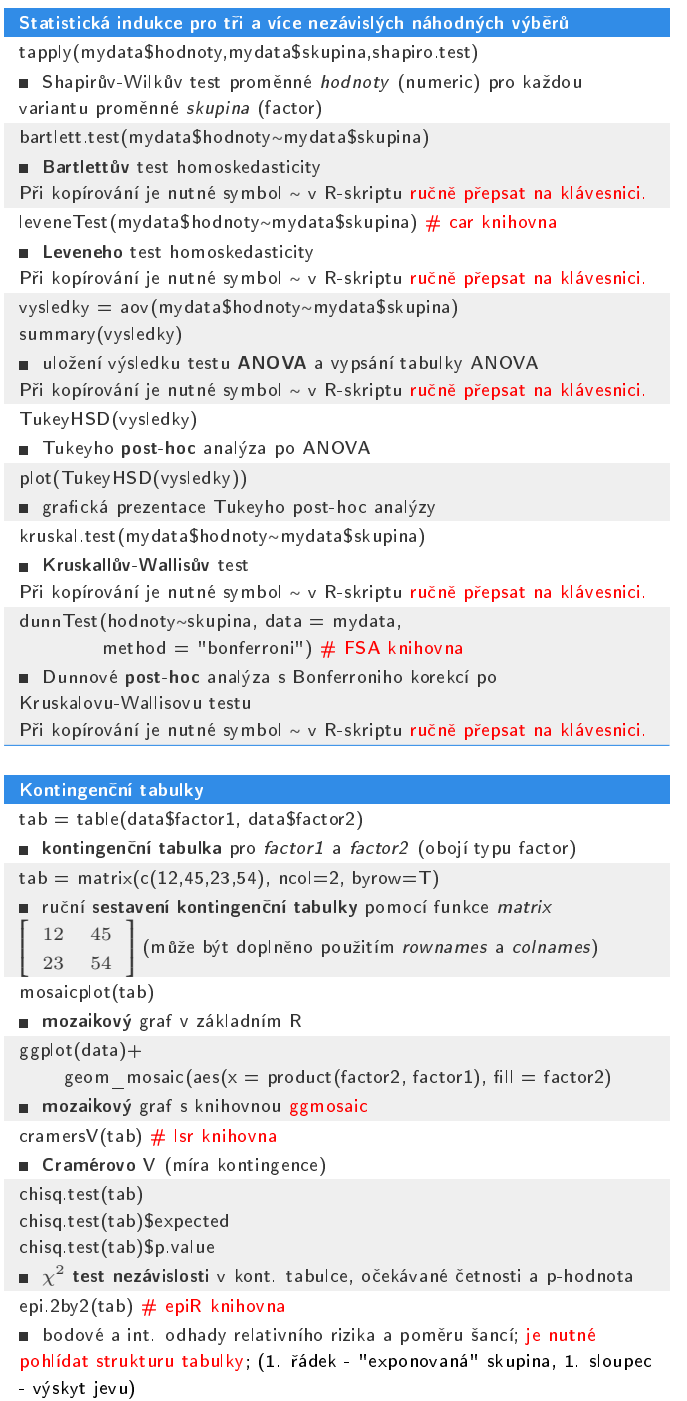

#### Testy dobré shody

obs\_cet = c(979, 1002, 1015, 980, 1040, 984)  $#$  pozorované četnosti  $\exp\left[-\text{pst} = c(1/6, 1/6, 1/6, 1/6, 1/6, 1/6)\right]$   $\#$  oček. pravděpodobnosti chisq.test(obs\_cet,  $p = exp$ \_pst, rescale. $p = T$ )  $\chi^2$  test dobré shody (nelze použít pro neúplně specifikovaný test)